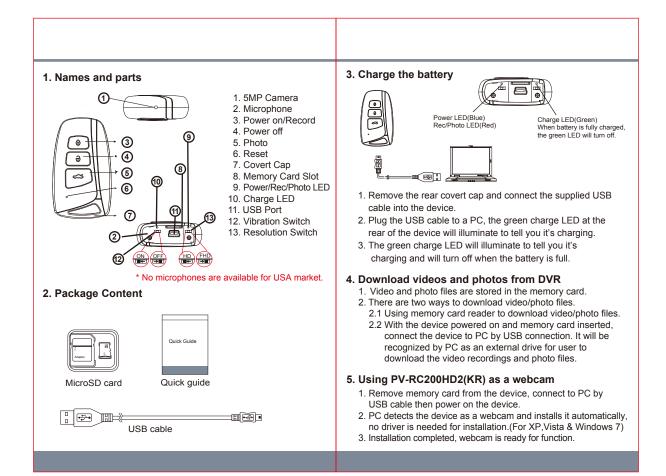

## 6. Date and time setting (for Windows computer) 1. Right-click on Windows desktop. Choose Notepad to create a PV-RC200HD2(KR) .txt (text) file. Then double-click the text file. 2. Suppose current time is April 11, 2015 15:00. Enter date 1080p Key Chain DVR and time information as 2015.04.11 15:00:00 Note that a space must be present in between date and hour and time **Operation Manual** must be 24-hour format. 3. Save file name as settime.txt to the root directory of the memory card. 4. Insert the memory card to the slot then power on the device. The date and time setting is now completed. 5. Please note when the date and time information is successful set to the deivce the settime.txt file should not be visible when you connect the device to the computer again. 0 7. Operation \* Please note, memory card needs to be formatted on the device for the unit to recognize it. Formating memory cards over PC is 9 not recommended and may result in recording failure. 1. Format the memory card 1.1 Insert the memory card to the device then press (3) once to power on the device. 1.2 Press and hold the 4 first, then press the 5 button. 1.3 Release ④ and ⑤ at the same time. The red and blue LED will turn off simultaneously with vibration. Please note all LED should be turned off when memory card format is completed. 2. Basic operation 2.1 Power on: Press ③ once and blue LED will illuminate. 2.2 ⑫ Vibration On/Off, ⑬ Resolution HD/VGA. 2.3 Record video: Press ④ again and red LED will illuminate. 2.4 Stop recording: Press 3 again and red record LED will turn off

2.5 Take photos: Press (5) once and red LED will blink.
2.6 Power off: Press (4) once to turn off the device. The blue indicator will turn off. LawMate, innovation never stops

**LawMate**